## TSKS08 Introduktionskurs i MATLAB

**Examinator & föreläsare: Lasse Alfredsson Examinator & föreläsare: Lasse Alfredsson**  *Datorseende, ISY, www.cvl.isy.liu.se lasse.alfredsson@liu.se*

**Lab-assistenter: F d ik J ki J ki J l & M Fredrik, Joakim, Joakim, Joel, & Marcus**

**Kurswebbsida:** 

**www cvl isy liu se/education/undergraduate/TSKS08 www.cvl.isy.liu.se/education/undergraduate/TSKS08**

Copyright © Lasse Alfredsson

## TSKS08 Introduktionskurs i MATLAB  $\overline{2}$

MATLAB = MATrix LABoratory

- *Först:* Ett verktyg för beräkningar i linjär algebra.
- Nu: Verktyg för diverse beräkningar och simuleringar inom t.ex. statistik, signalbehandling, kommunikation, fysik, bildbehandling, ekonomi, mekanik, m.m., m.m. . .
- Används i ett stort antal kurser på LiTH och på många företag.
- Matlab med studentlicens: Ladda ned från Studentportalen!
- "Learn by doing" bäst inlärning genom att testa själv!
- **Matlab-introduktioner i text- och video** på kurswebbsidan!! (Se länken "**Matlabresurser**") (

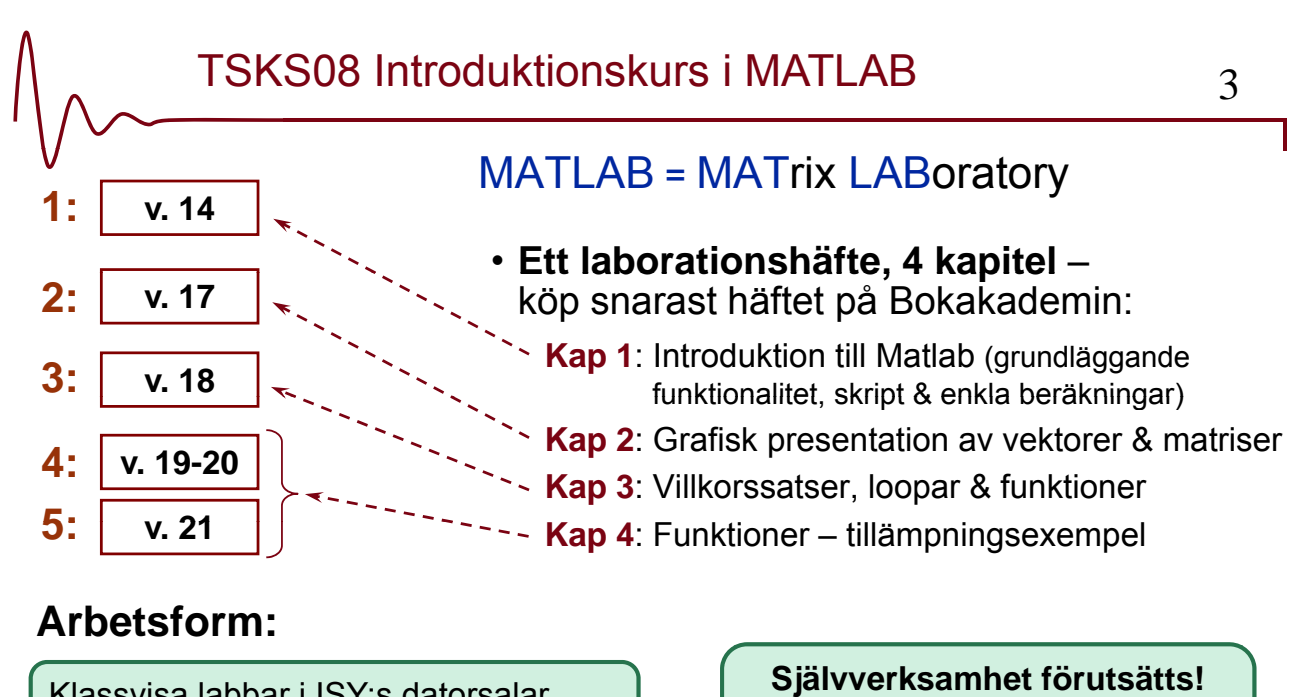

#### **Arbetsform:**

Klassvisa labbar i ISY:s datorsalar (Linux/Windows), 2 studenter/grupp.

Påbörja & helst avsluta Kap X på egen

**Mål:** Varje kapitel godkänd *senast* på resp. lab-tillfälle ovan.

2 hp  $\Leftrightarrow$  53 tim, men bara 2+10 tim schemalagt!

hand *innan* motsvarande lab-tillfälle. Om *ej* färdig/godkänd under lab-tillfället  $\Rightarrow$  bli godkänd fram till sid. x. Gör sedan färdigt på egen hand och redovisa i början av nästa lab-tillfälle!

Copyright © Lasse Alfredsson

#### TSKS08 Introduktionskurs i MATLAB 4

## **Återkoppling – kursutvärderingen 2014**

#### **Några frisvarskommentarer** (bland de 27% som gjorde kursutvärderingen)**:**

- "*Kursupplägget gör att det är lätt att slinka igenom, om man vill, genom att skriva av varandra."*
- \* "Se till att handledarna ställer högre krav på studenterna under redovisningen."
- "*Assistenterna var olika hårda/noga vid redovisningarna.*"
- "*Någon mer föreläsning, i samband med kapitel 3 och 4 tror jag skulle vara bra.*"

#### **Nytt för i år:**

- Ett nytt kösystem, med väntelista. Bra resultat i en annan kurs!
- 2 assistenter per pass redan från lab-pass 2  $(Jfr. 2014: 2$  ass/pass fr.o.m. lab-pass 3. 2013: 2 ass/pass fr.o.m. lab-pass 4).
- Assistenterna kommer överens om vad de kontrollerar och i vilken omfattning.
- En extra föreläsning (seminarium) införs i anslutning till kapitel 3 och (speciellt) 4. Jag besvarar då era frågor!

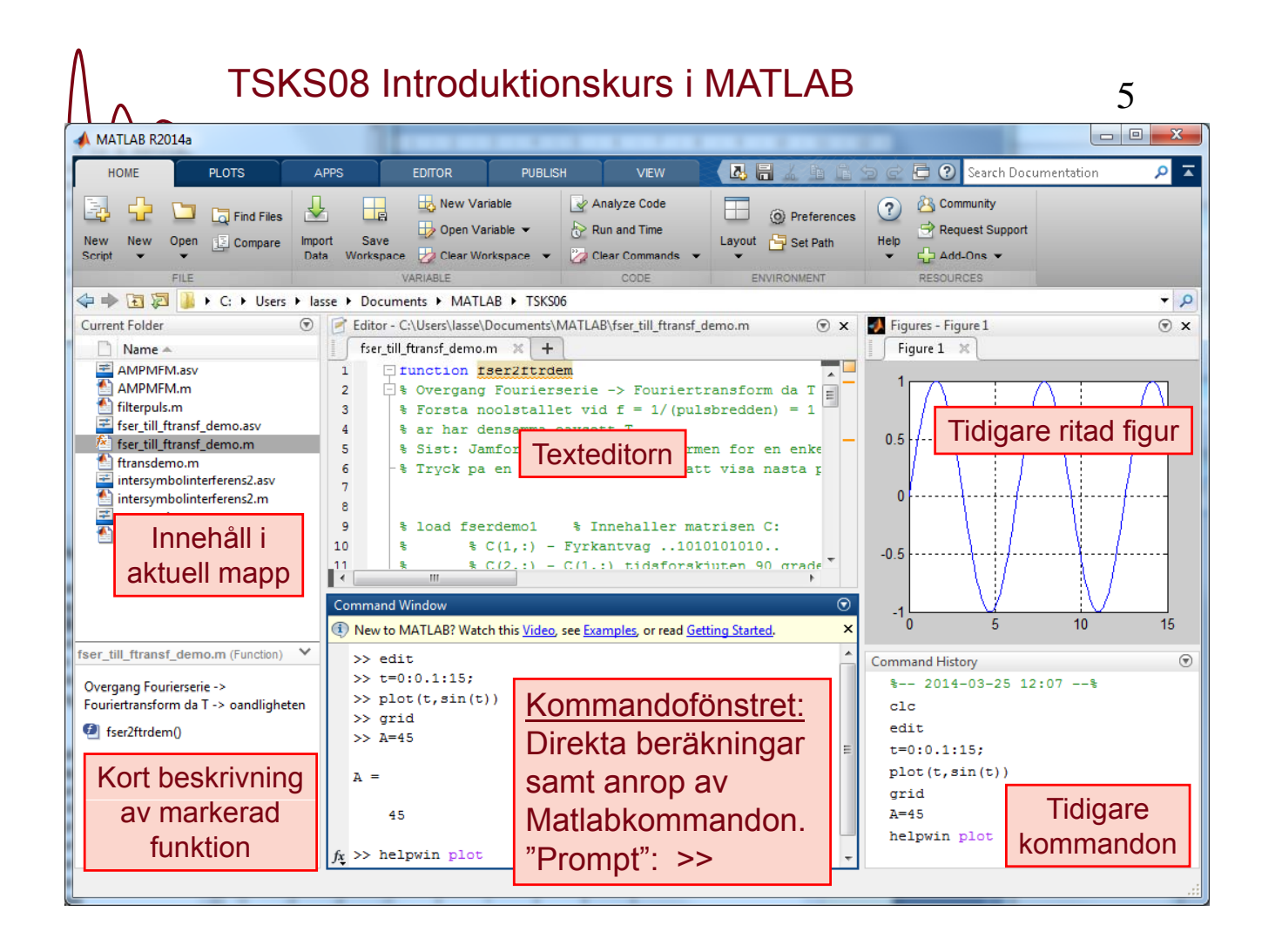

TSKS08 Introduktionskurs i MATLAB 66 **Hjälpmöjlighet – hjälp med funktioner/kommandon** • Hjälpfunktionen | >> help • Hjälpfönstret | >> helpwin • Leta efter nyckelord | >> lookfor Ex: >> help sin SIN Sine of argument in radians. SIN(X) is the sine of the elements of X. …

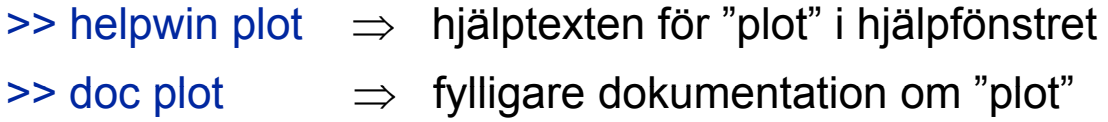

### TSKS08 Introduktionskurs i MATLAB 7

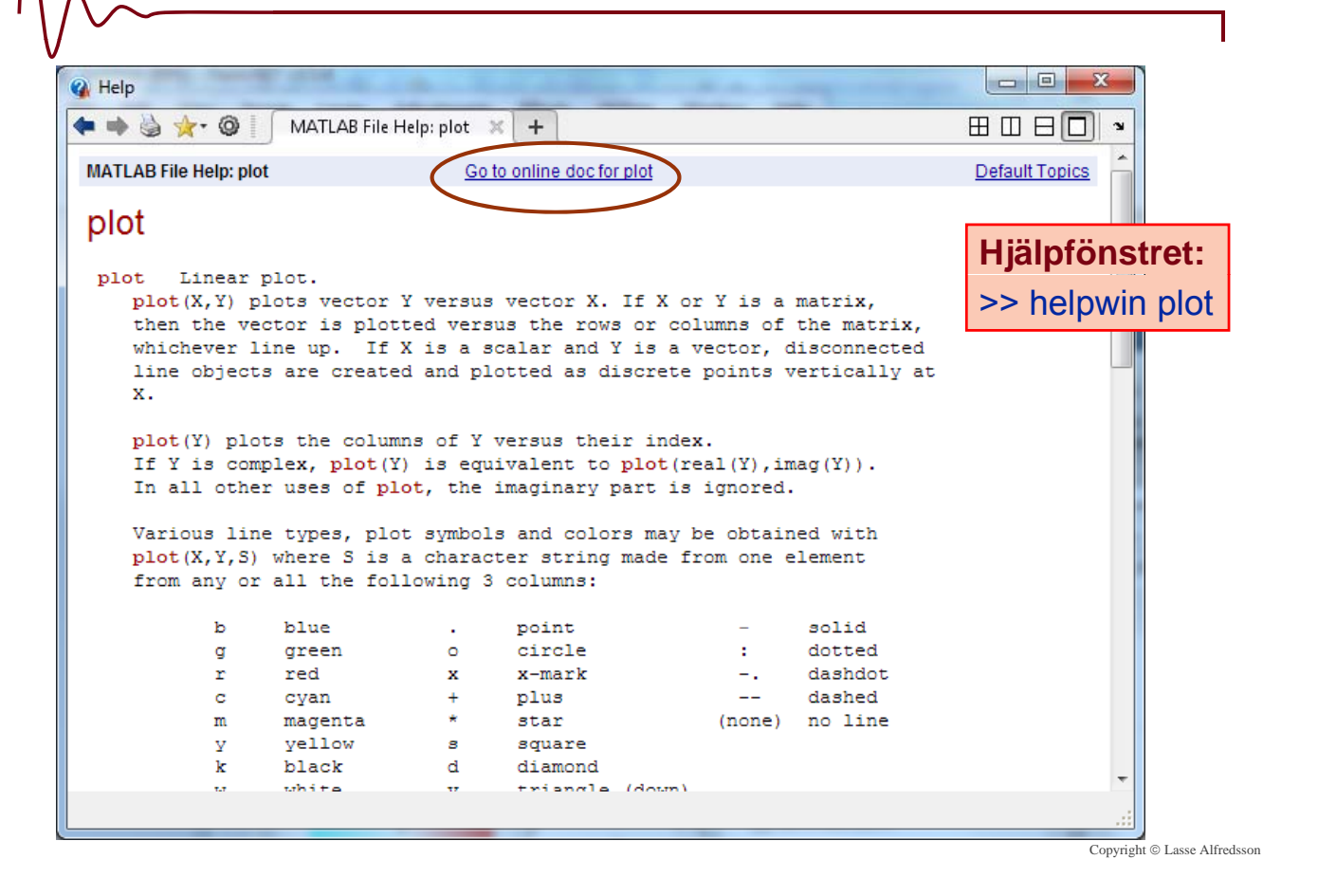

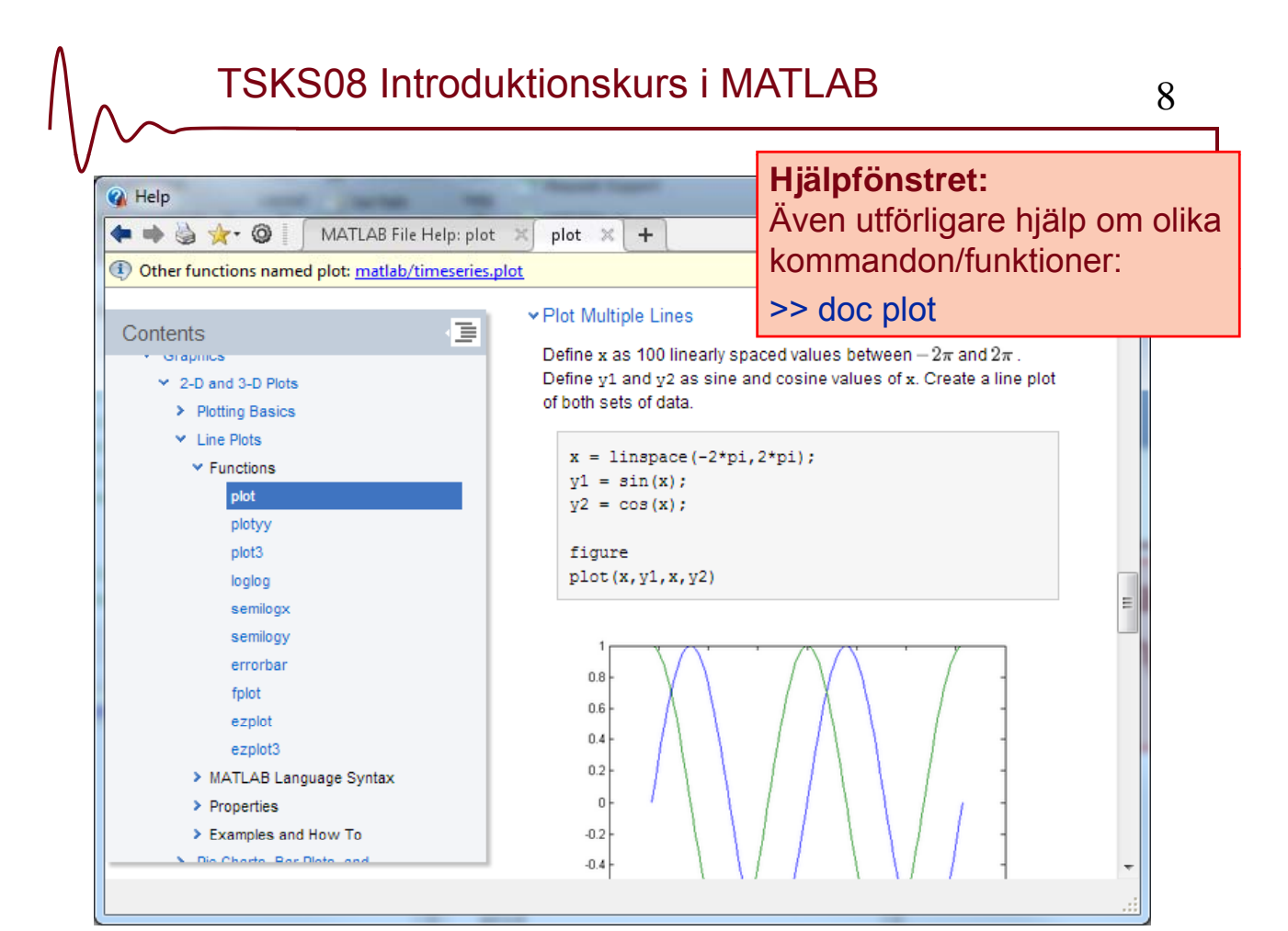

Copyright © Lasse Alfredsson

#### **Några intressanta länkar:**

- Flera **videor & översikter** finns på kurwebbsidan, under Matlabresurser, **www.cvl.isy.liu.se/education/undergraduate/TSKS08/matlab-1/resurser** , t.ex:
	- Interactive Matlab Tutorial: **www.mathworks.se/academia/student\_center/tutorials/mltutorial\_launchpad.html**
	- Videodemonstrationer, Matlab ver. 8: **www.mathworks.se/products/matlab/videos.html**
- Matlabs **Toolboxar**: **www.mathworks.se/products**
	- Matlab Finance Toolbox: www .mathworks.se/products/finance/
	- Matlab Econometrics Toolbox: **www.mathworks.se/products/econometrics**
	- $\cdot$  m.fl.  $\ldots$
- **Tillämpningsexempel** ‒ lösa Sudoku med Matlab och en webbkamera: **www.youtube.com/watch?v=SFBKXcASkEA**
- **Matlab is Cool** rap: **www.youtube.com/watch?v=hyzwxD33LcI**

Copyright © Lasse Alfredsson

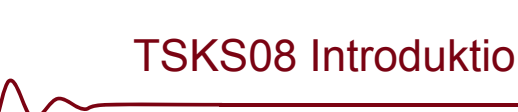

TSKS08 Introduktionskurs i MATLAB 10

De flesta av de efterföljande powerpointbilderna visas *inte* på föreläsningen, men kan vara av intresse ändå. De utgör en inledande presentation av Matlab och ni kan gå igenom materialet själva.

## **Matlab som "räknedosa" – Variabler**

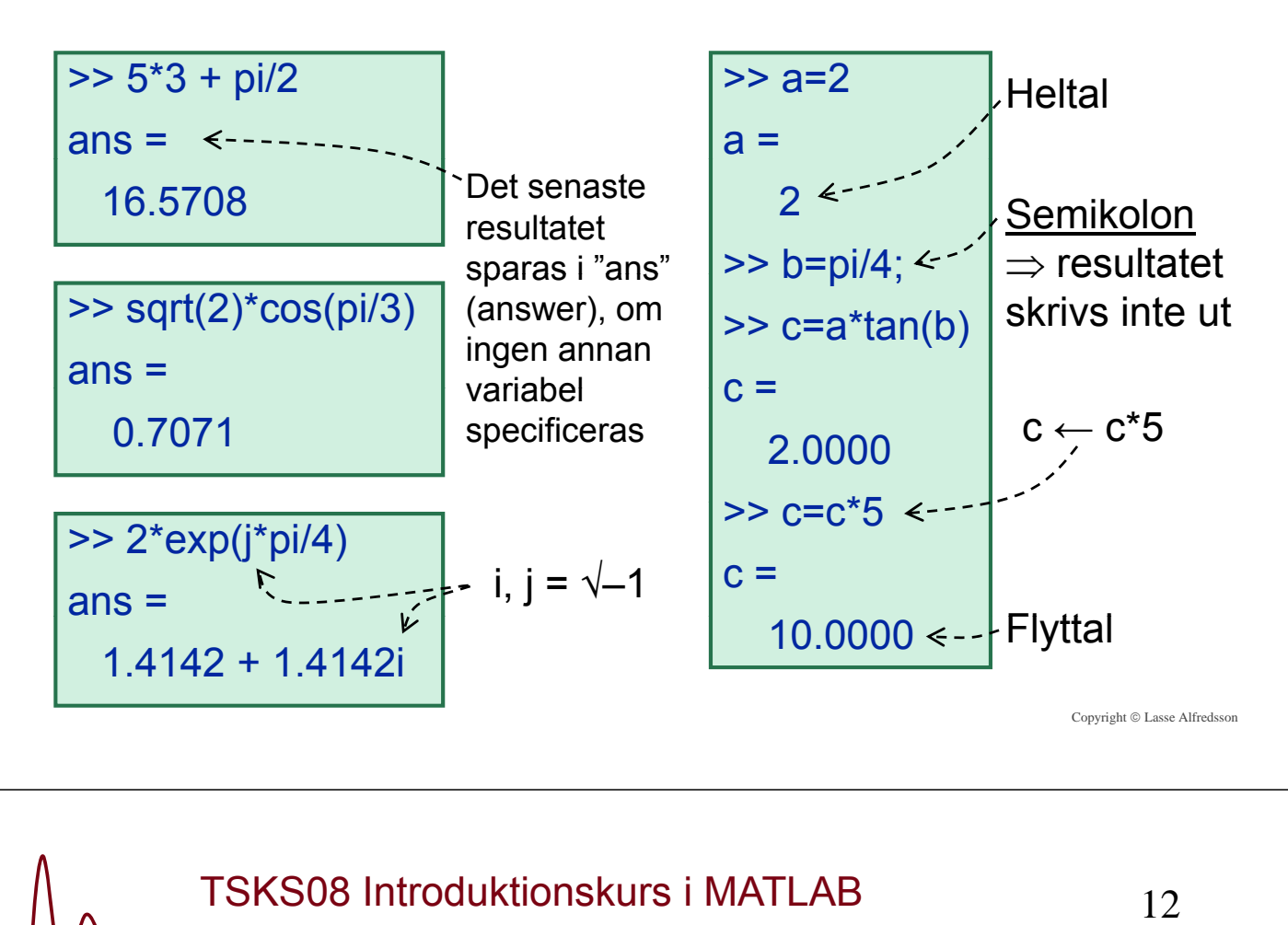

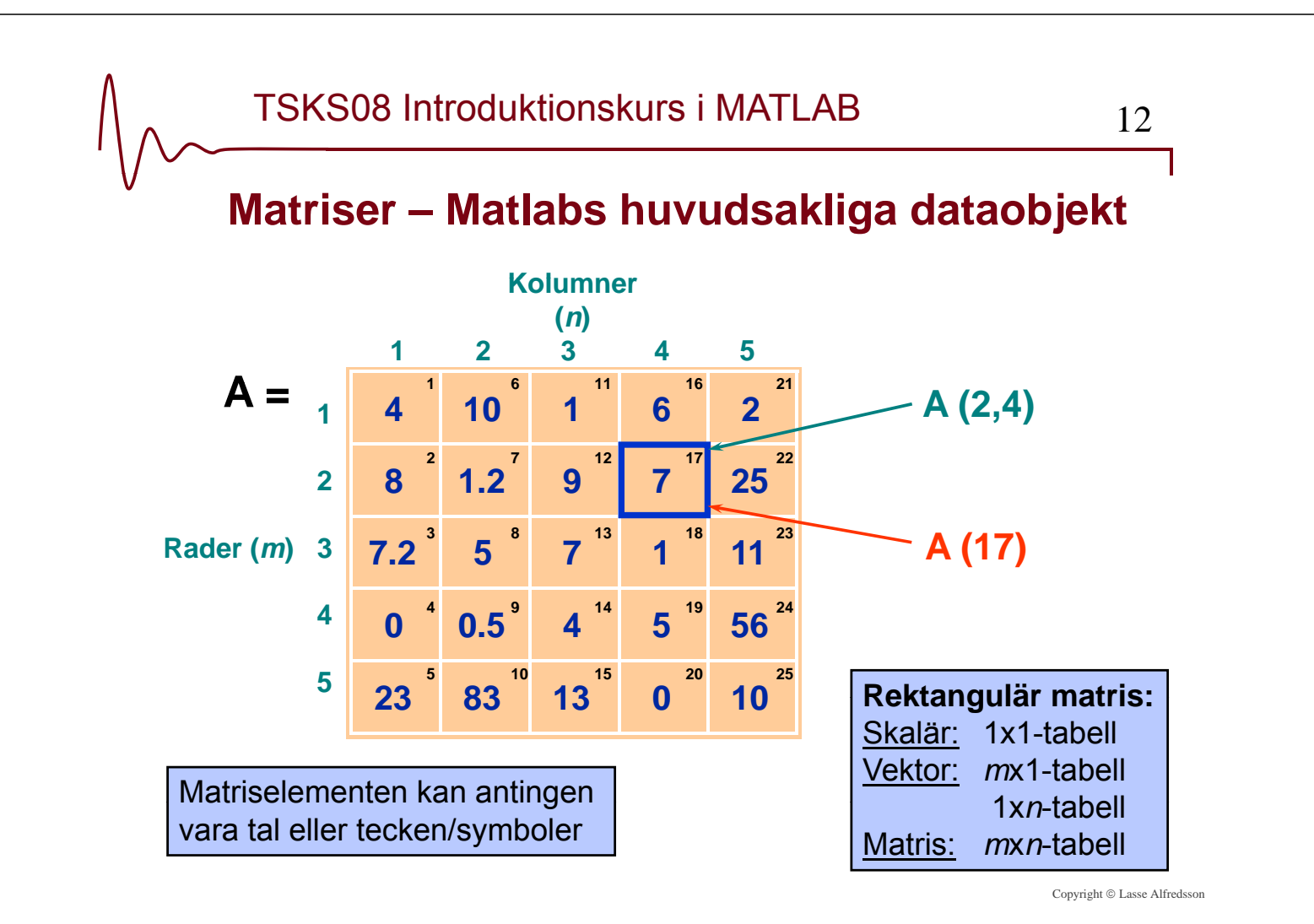

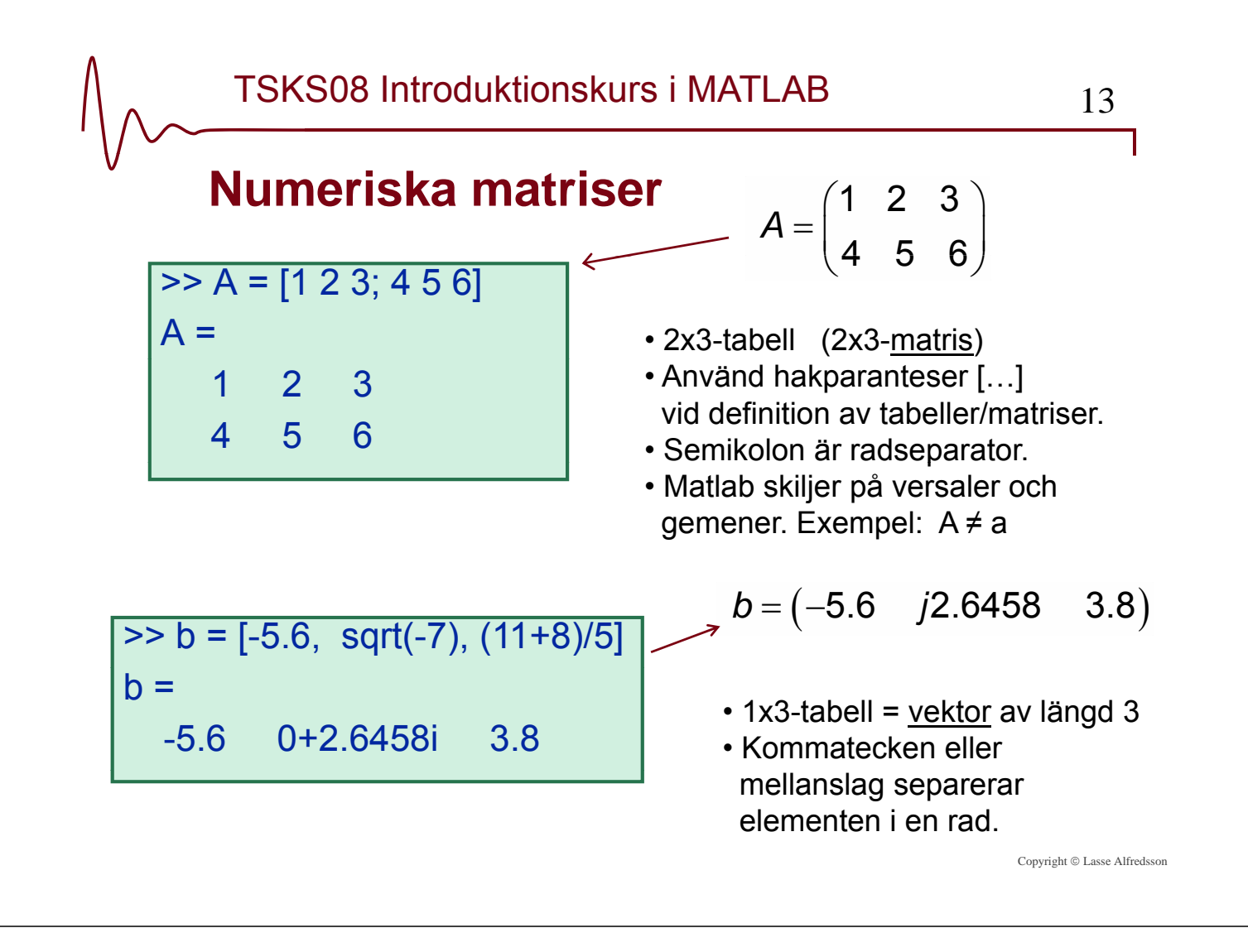

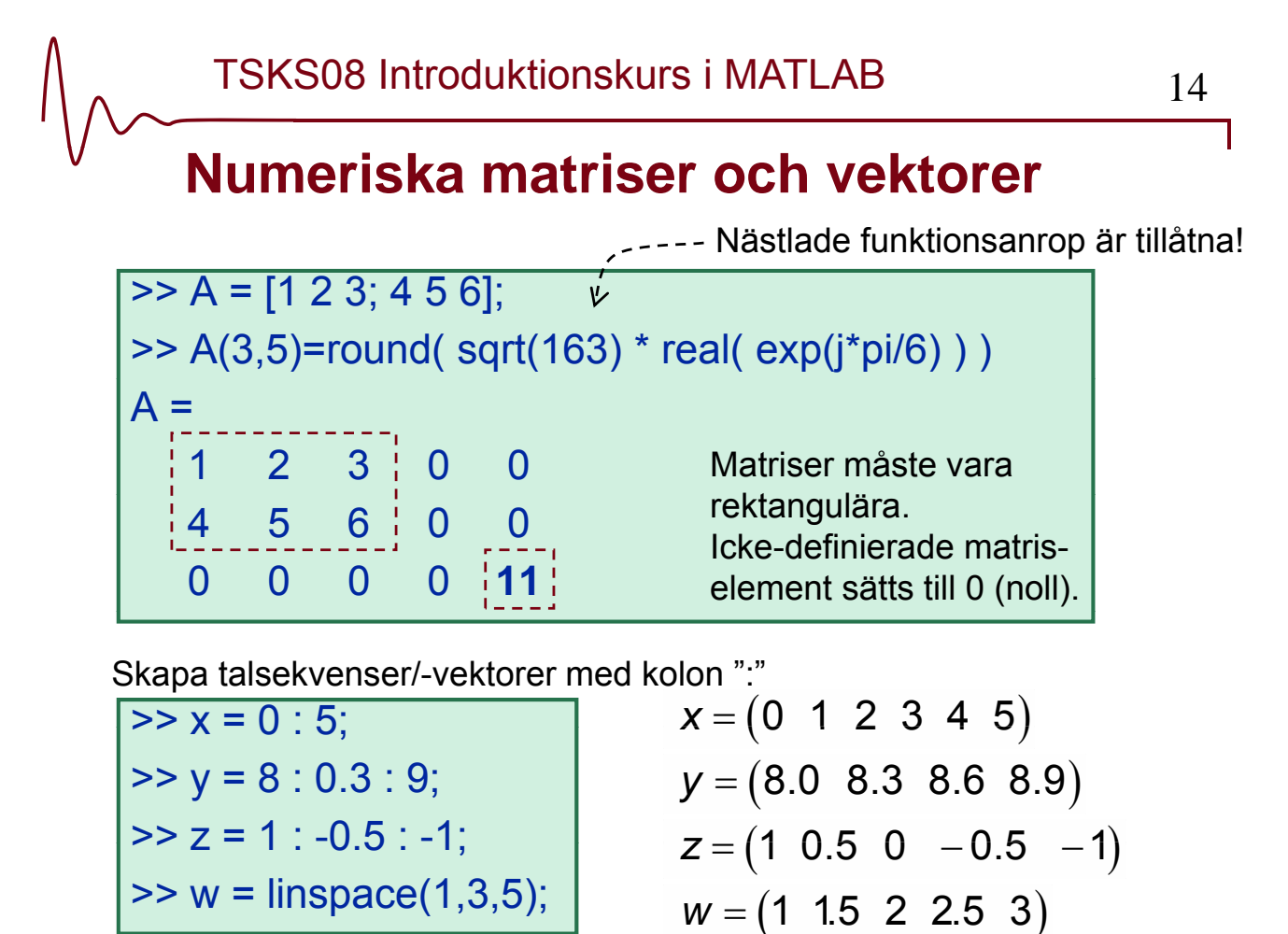

## **Adressering av matriser**

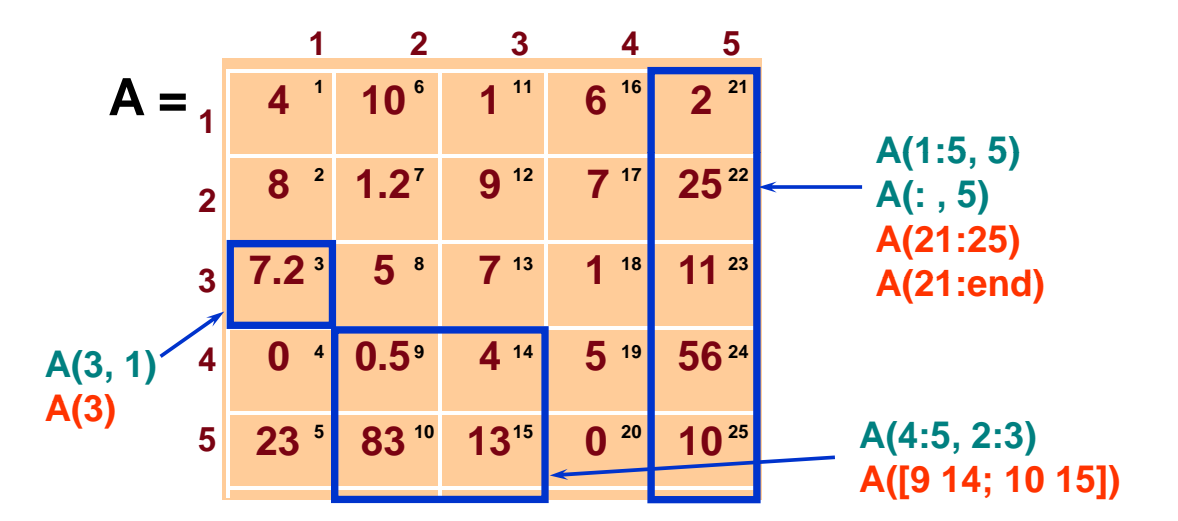

- Använd paranteser (…) för att adressera/specificera matrisindex
- Kolonoperatorn (:) specificerar ett *intervall* eller *alla* element i raden/kolumnen
- Använd […] för att adressera delmatriser

Copyright © Lasse Alfredsson

| TSKSO8 Introductionskurs i MATLAB | 16                           |                                                              |                     |
|-----------------------------------|------------------------------|--------------------------------------------------------------|---------------------|
| Matrix- och vektoroperationer     | → A = [1 2 3; 4 5 3; 7 8 9]; | → X = [8 4 2]';                                              |                     |
| → b = A*x;                        | → % Antag A och b kända.     | Apostrof                                                     | → matristransponat: |
| → Ab                              | % Alt. inv(A)*b              | × = (8, 4, 2)' = $\begin{pmatrix} 8 \\ 4 \\ 2 \end{pmatrix}$ |                     |
| as =<br>8<br>4<br>2               | b = Ax                       | → $x = A^{-1}b = \frac{b}{A}$                                |                     |

#### TSKS08 Introduktionskurs i MATLAB 17

**Matrismultiplikation vs. elementvis multiplikation**

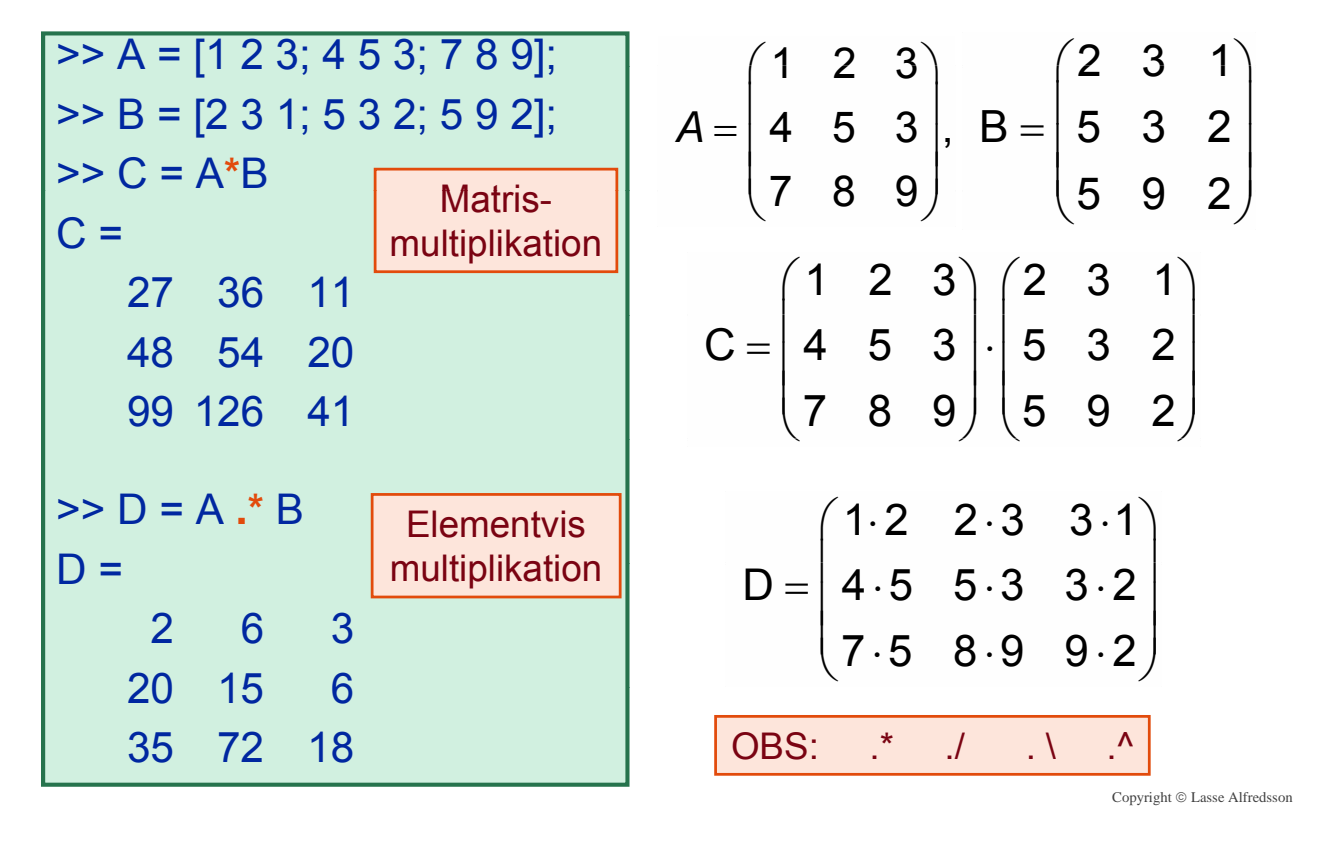

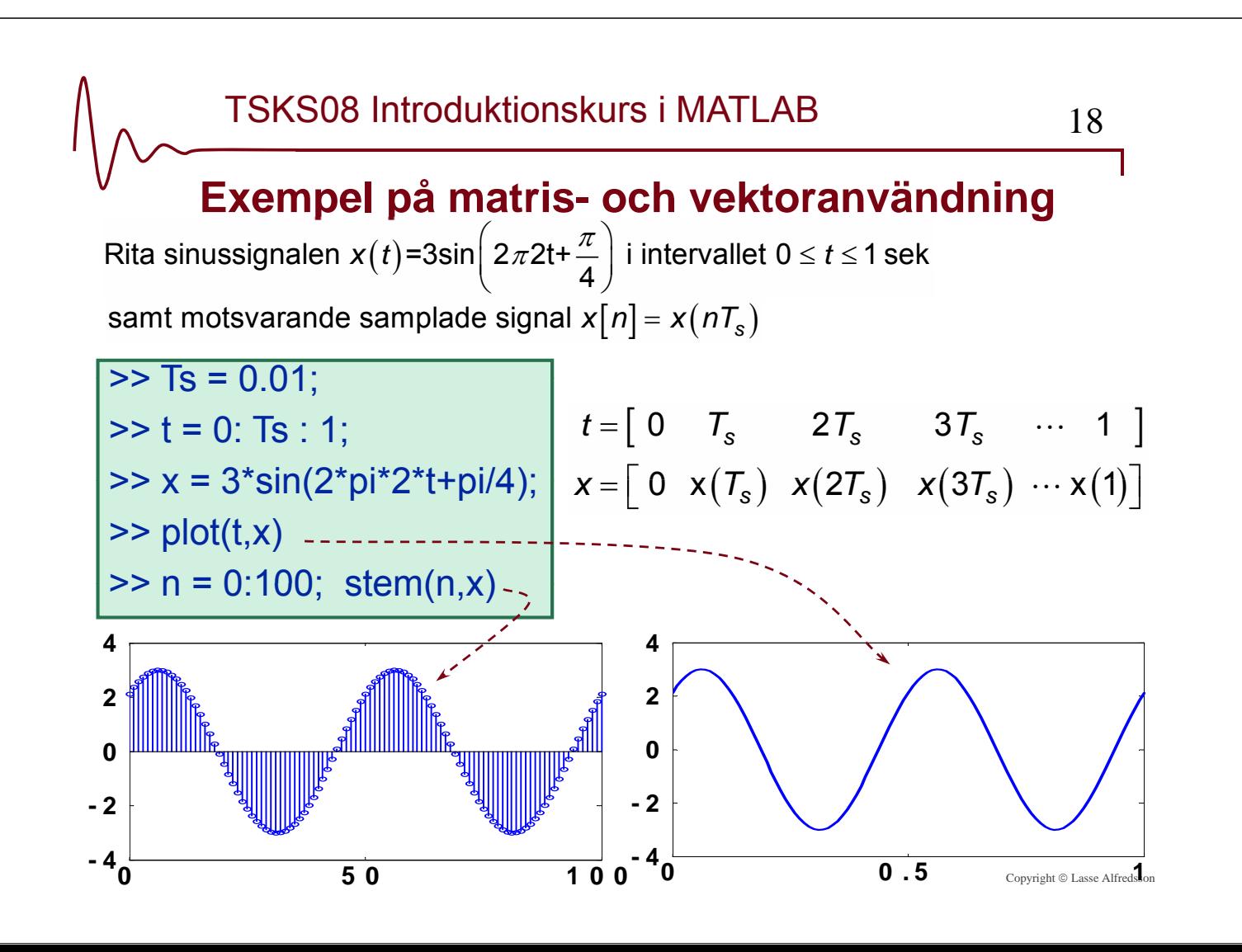

## **Variabelhantering**

- Visa aktuella/använda variabler: >> who
- Spara variabler i datafil (*filnamn.mat*): >> save *filnamn*
- Rensa arbetsminnet från alla variabler: >> clear
- Hämta/ladda variabler från datafil: >> load *filnamn*

```
>> whos
```
- 
- 

Copyright © Lasse Alfredsson

# $TSKS08$  Introduktionskurs i MATLAB  $20$

**Skript och funktioner**

Om man vill "köra" ett antal Matlabkommandon flera gånger, t.ex. med olika värden på några variabler, kan man skriva dessa i ett s.k. **skript**, som sedan anropas.

Ett skript är en **textfil** med filändelsen **.m** (liksom alla andra Matlab-funktioner). Alla variabler i ett skript finns i "workspace".

Ex: ritasignal.m (Anropas i kommandofönstret som "ritasignal")

```
t = linspace(0,10,200); % 200 sampelvärden, t=0->10
Fkn = input('Ange x(t) som en sträng: Ange x(t) som en sträng:');
x = eval(Fkn); % Evaluera Fkn => vektorn x[n] 
plot(t,x) % Rita funktionen
```
**% Ha för vana att alltid kommentera koden väl!**

# **Skript och funktioner**

**Funktioner** används istället för skript om man vill skicka med invariabler och erhålla andra variabler i retur. Variabler i funktionerna är vanligen lokala, och kan inte nås från "workspace".

Ex: ritasignaler.m (Anropas som "[t,x,y] = ritasignaler(xstr,ystr,tmax")

**function [t, x, y] = ritasignaler(xstr, ystr, tmax) t = linspace(0,tmax,200); % 200 sampelv. t=0->tmax x = eval(xstr); % Evaluera xstr => vektorn x[n] y = eval(ystr); % Evaluera ystr => vektorn y[n] subplot(2,1,1), plot(t,x) % Rita funktionen x(t) subplot(2,1,1), plot(t,x) % Rita funktionen x(t)subplot(2,1,2), plot(t,y) % Rita funktionen y(t)**

Copyright © Lasse Alfredss

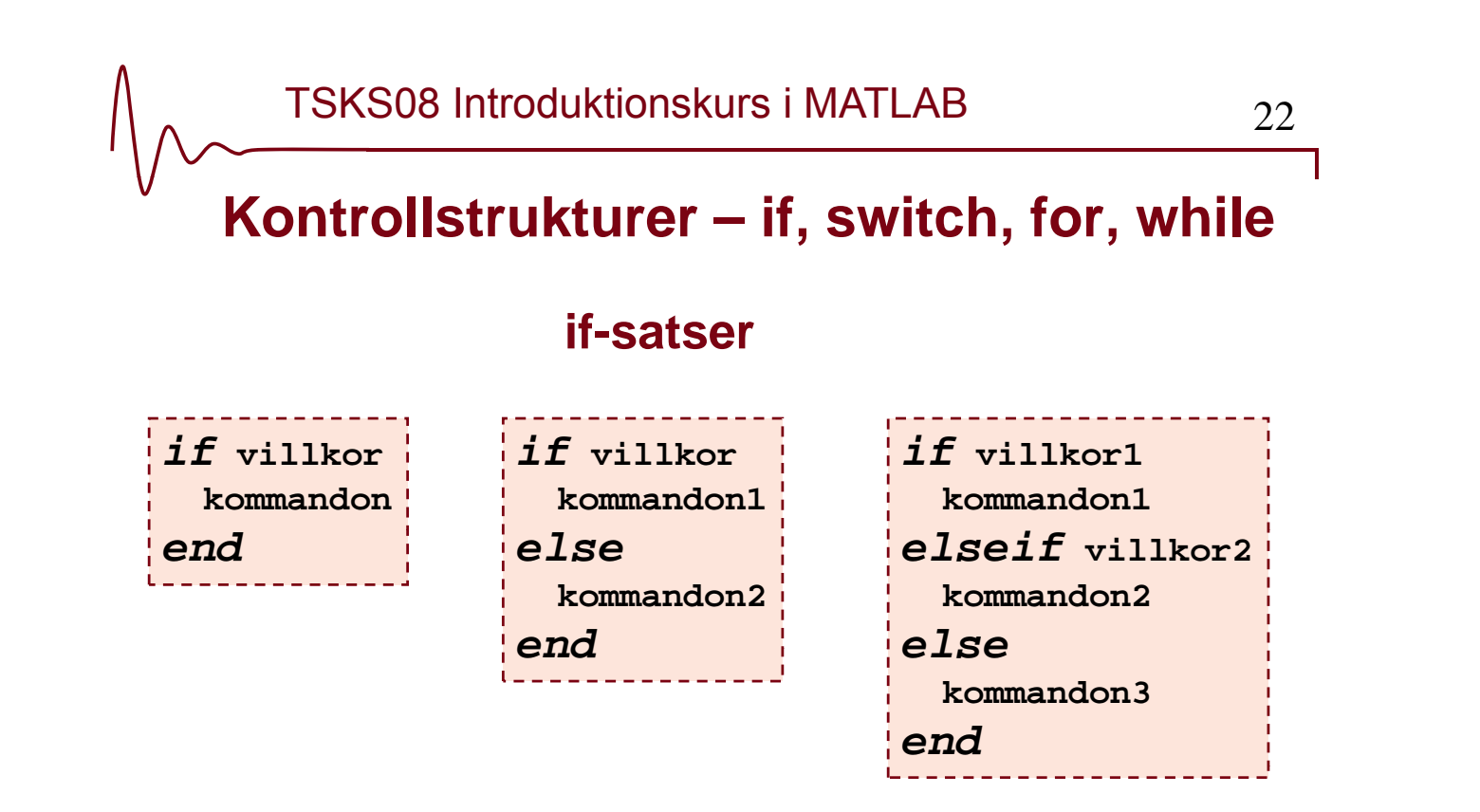

**Kontrollstrukturer – if, switch, for, while**

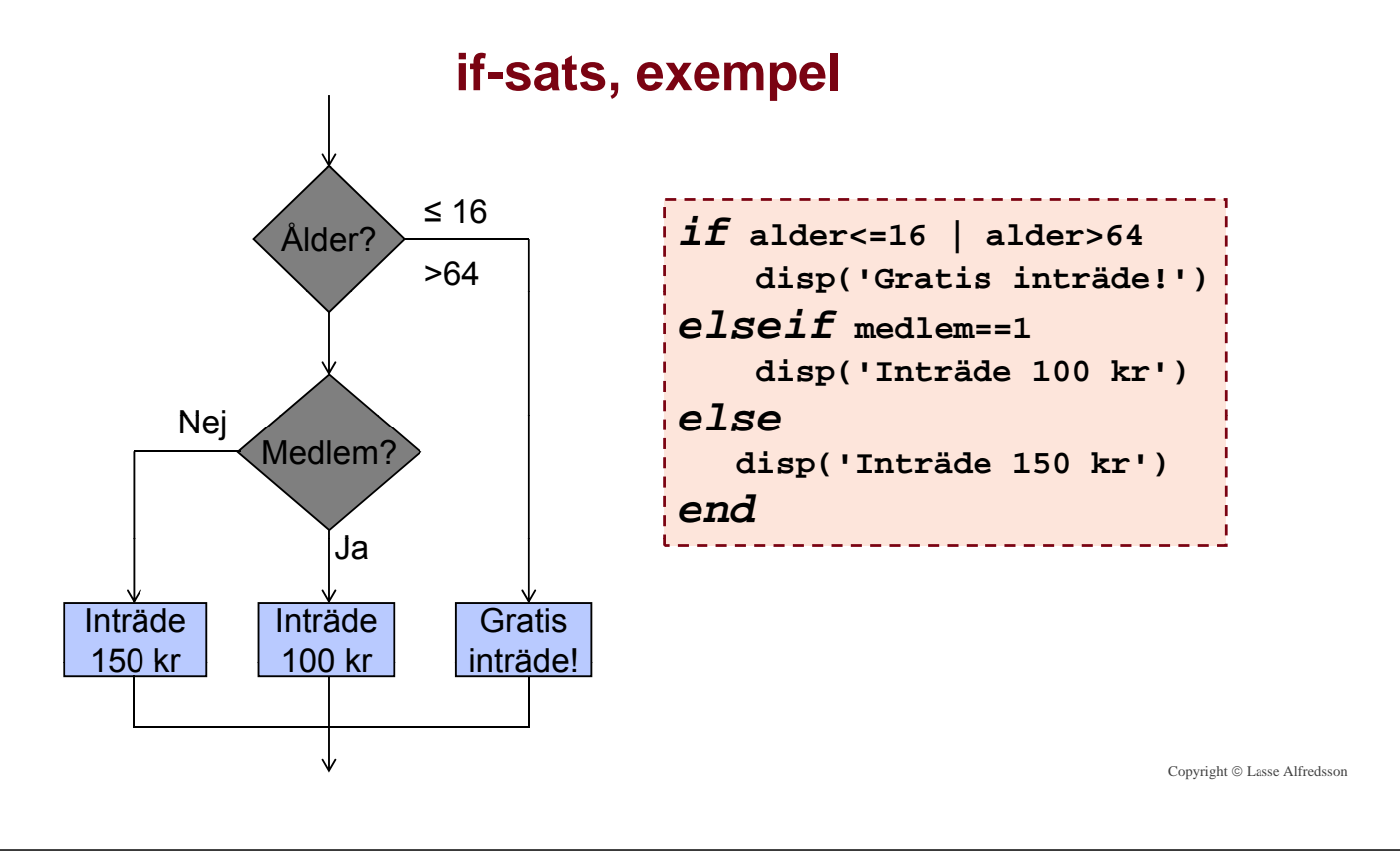

TSKS08 Introduktionskurs i MATLAB  $_{24}$ **Kontrollstrukturer – if, switch, for, while**

## **switch-sats istället för flera elseif-satser**

```
switch a
    case 12
        disp( Fall 1 )
    case 'Lasse'
        disp('Fall 2')
    case {'Anneli', 'Tom'} 
        disp('Fall 3')
    case {17, 21, 43}
        disp('Fall 4')
    otherwise
        disp('Fall 5')
disp( Fall 5 )end
```

```
if a==12
                                       disp('Fall 1')
disp('Fall 1') \begin{array}{c|c} | & eIseif \text{ strcmp(a, 'Lasse')}\ \textbf{e} & \text{disp('Fall 2')}\end{array}elseif strcmp(a,'Anneli') ...
                                        | t ( 'T ')
| strcmp(a,'Tom')disp('Fall 3')
                                  elseif a==17 | a==21 | a==43
                                       disp('Fall 4')
                                  else
                                        disp('Fall 5')
p
                                  end
```
## **Kontrollstrukturer – if, switch, for, while**

#### **Slingor – upprepa kommandon flera gånger**

## **f**

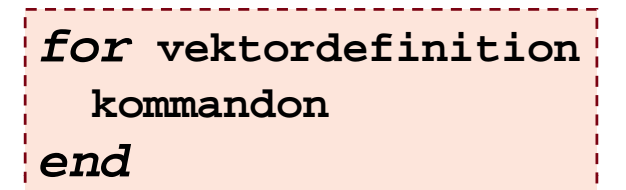

for  $-$  end:

Kontrollerad uppräkning av en variabel för användning vid upprepning av ett antal kommandon.

## **or-sats while-sats**

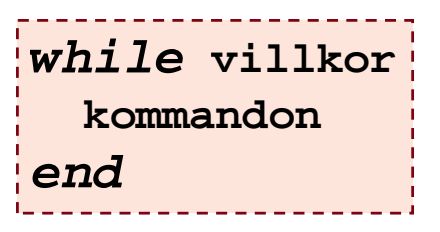

**for – end: while – end:**

Används vanligen då man inte vet hur många g **Convright © Lasse Alfredsson** gånger man vill upprepa ett antal kommandon.

TSKS08 Introduktionskurs i MATLAB 26 **Exempel, ekvivalent for-sats & while-sats** *for* **a=1:9 kommandon** *d* **a=1;** *while* **a<=9** end **is a commandon** a=1:9 **a=a+1;** a=1 *end* a=a+1 a=1 kommandon Nej  $a < = 9$ Ja a=9? Nej Ja - fortsätt! kommandon a=a+1 Ja – fortsätt! Fortsätt!

Copyright © Lasse Alfredsson

# **LYCKA TILL MED LABORATIONSUPPGIFTERNA!**

Copyright © Lasse Alfredsson

٦